## **ÖĞRETİM YÖNETİM SİSTEMİNE GİRİŞ**

**1.** Öğretim Yönetim Sistemni'ne giriş yapmak için **uzem.kmu.edu.tr** adresine girin. Kullanıcı adı kutusuna **öğrenci numaranız**ı girin. İleri butonuna tıklayın.

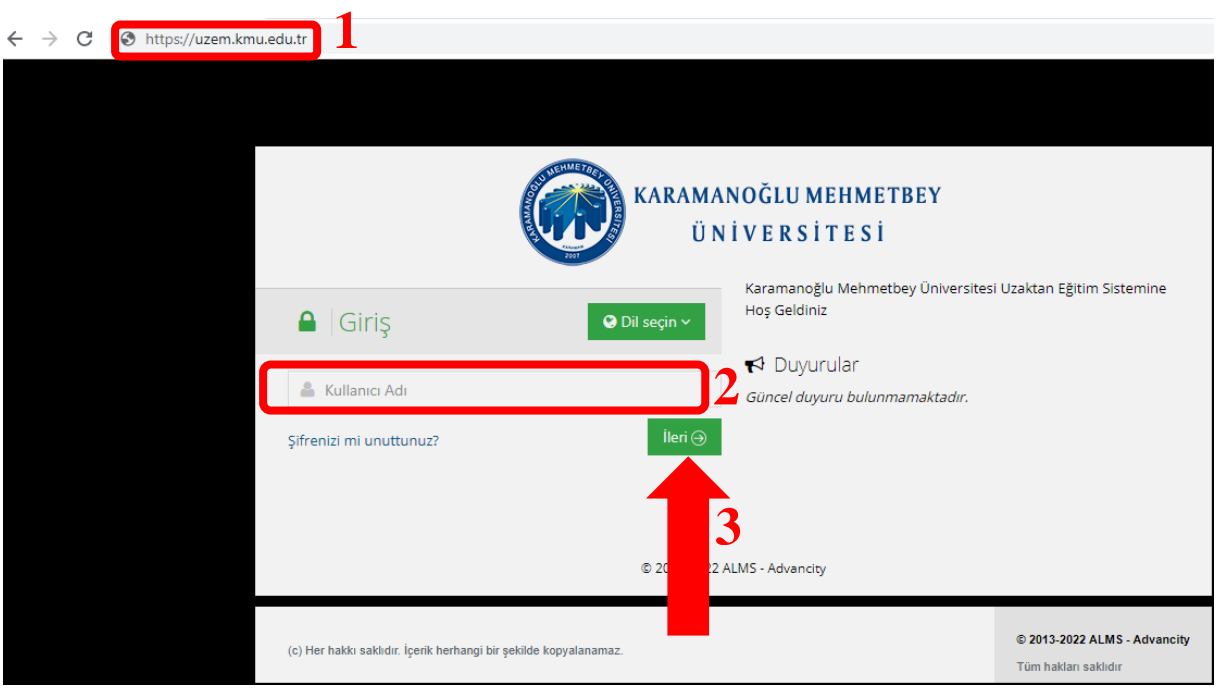

2. Şifre kutusuna Öğrenci Bilgi Sistemi (OBS)'ne girerken kullandığınız şifreyi girin. **Öğrenmeye başlayın** butonuna tıklayın.

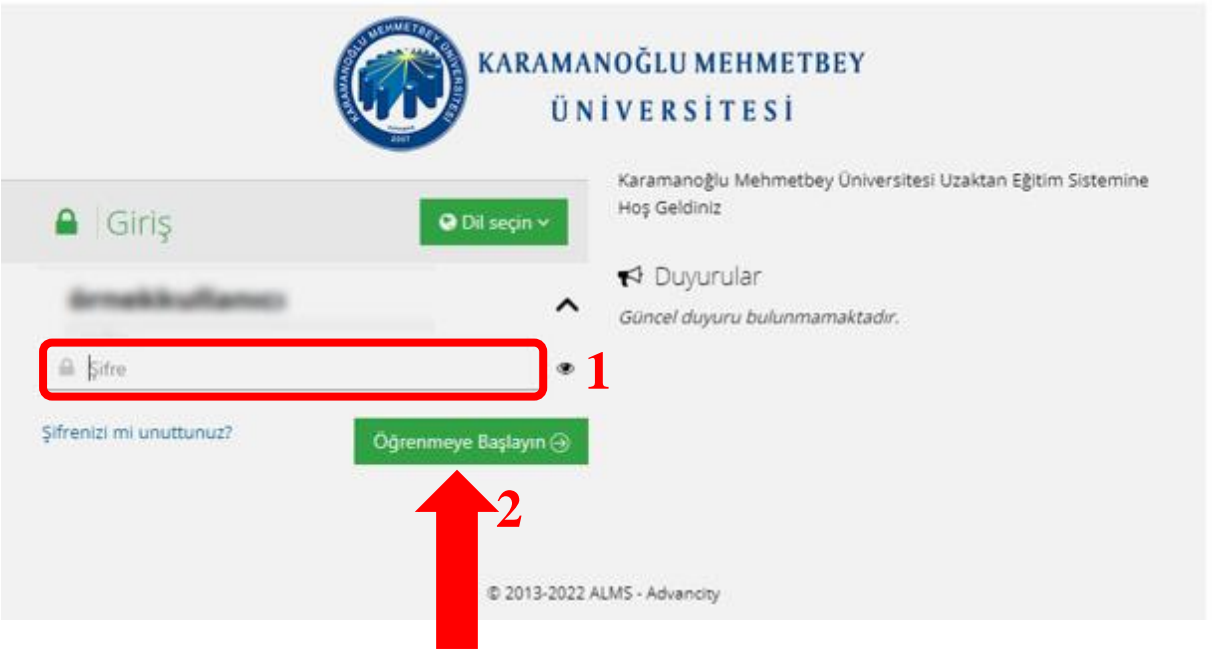